## **Instructivo para inscribirse como usuario de la Revista del Archivo Nacional (RAN)**

1. Ingrese al sitio www.archivonacional.go.cr/RAN

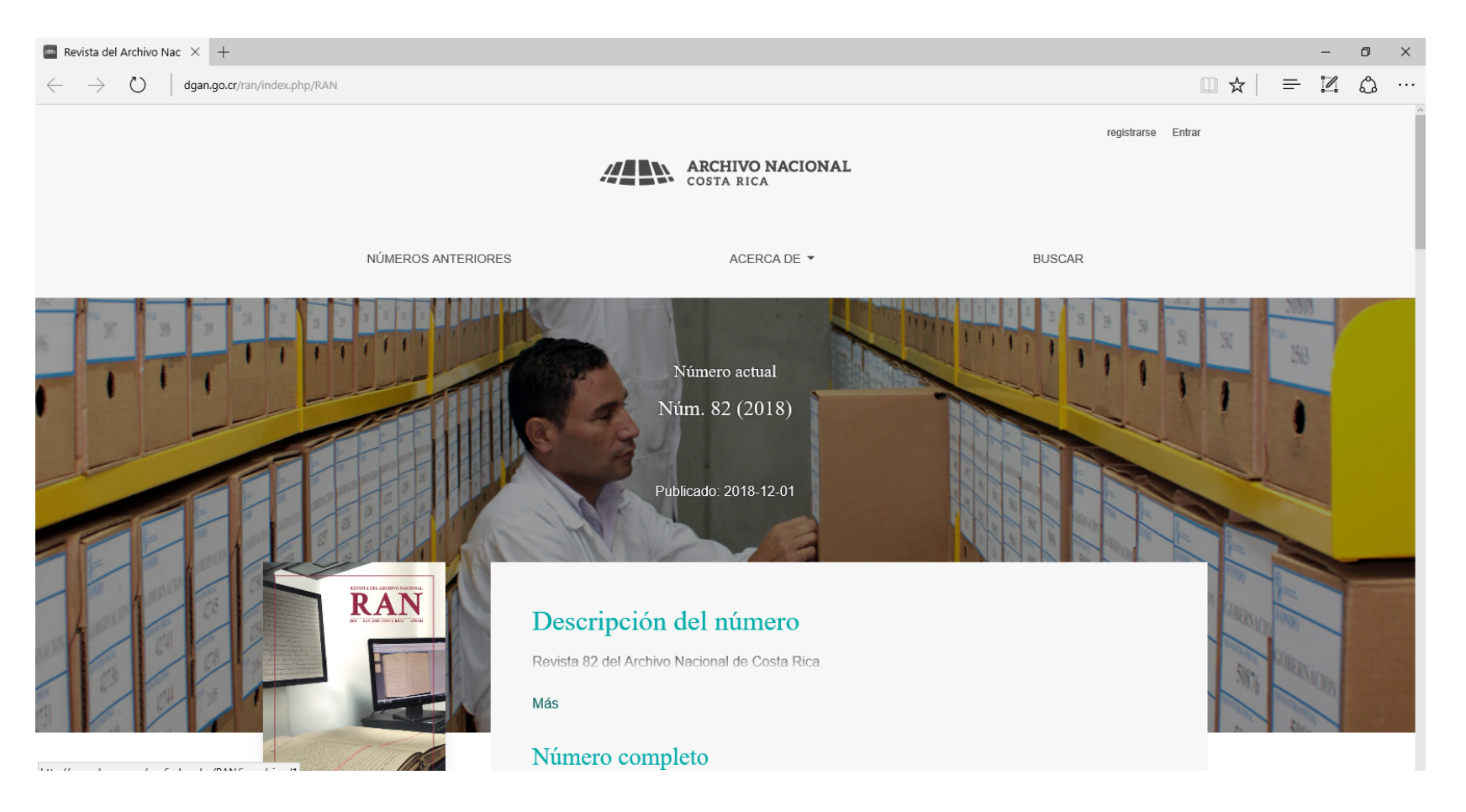

## 2. Ingrese a la sección "Registrarse"

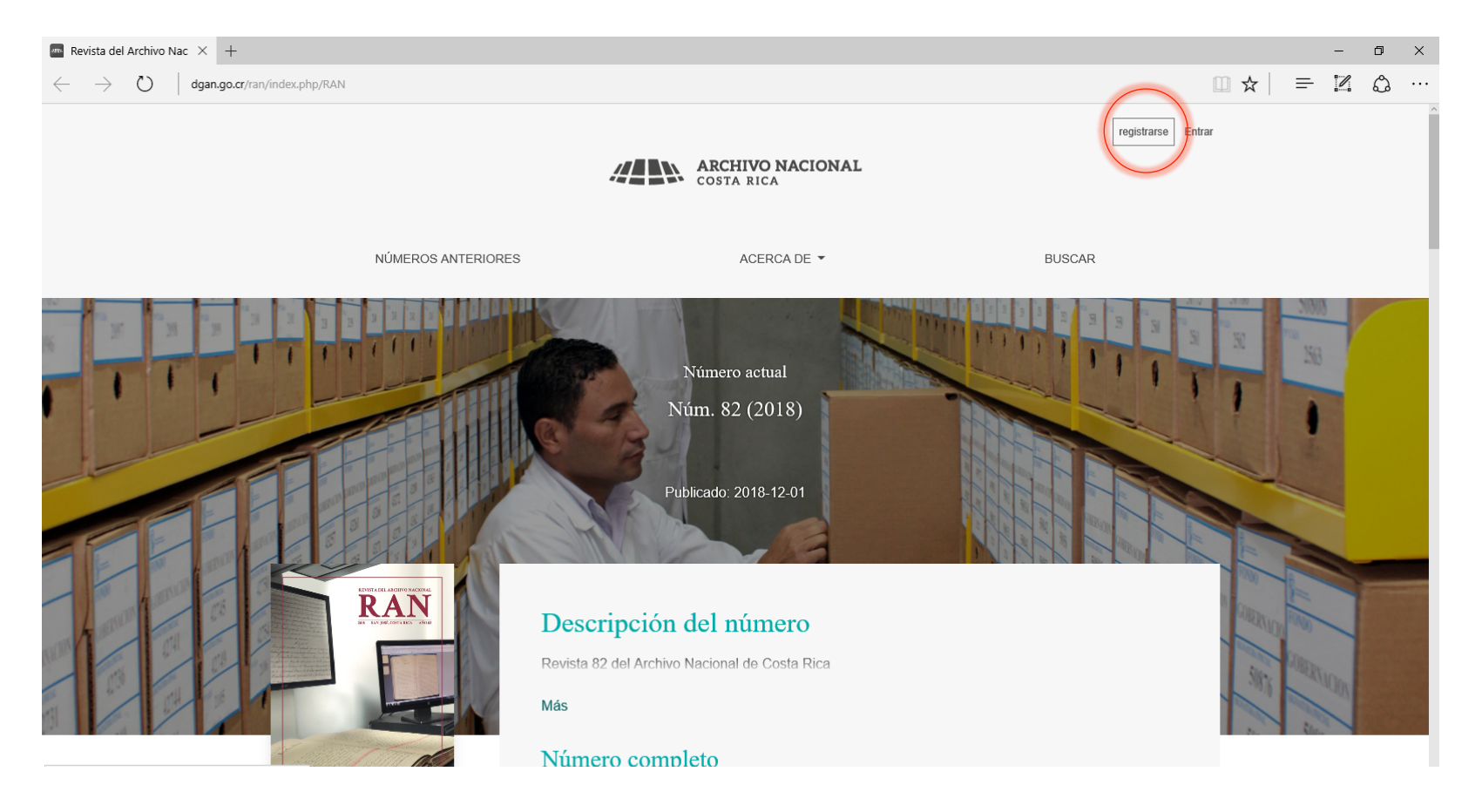

3. Rellene la información que el sistema solicita (en la casilla "Afiliación" se debe anotar el lugar de trabajo de la persona). La contraseña debe tener al menos 6 caracteres.

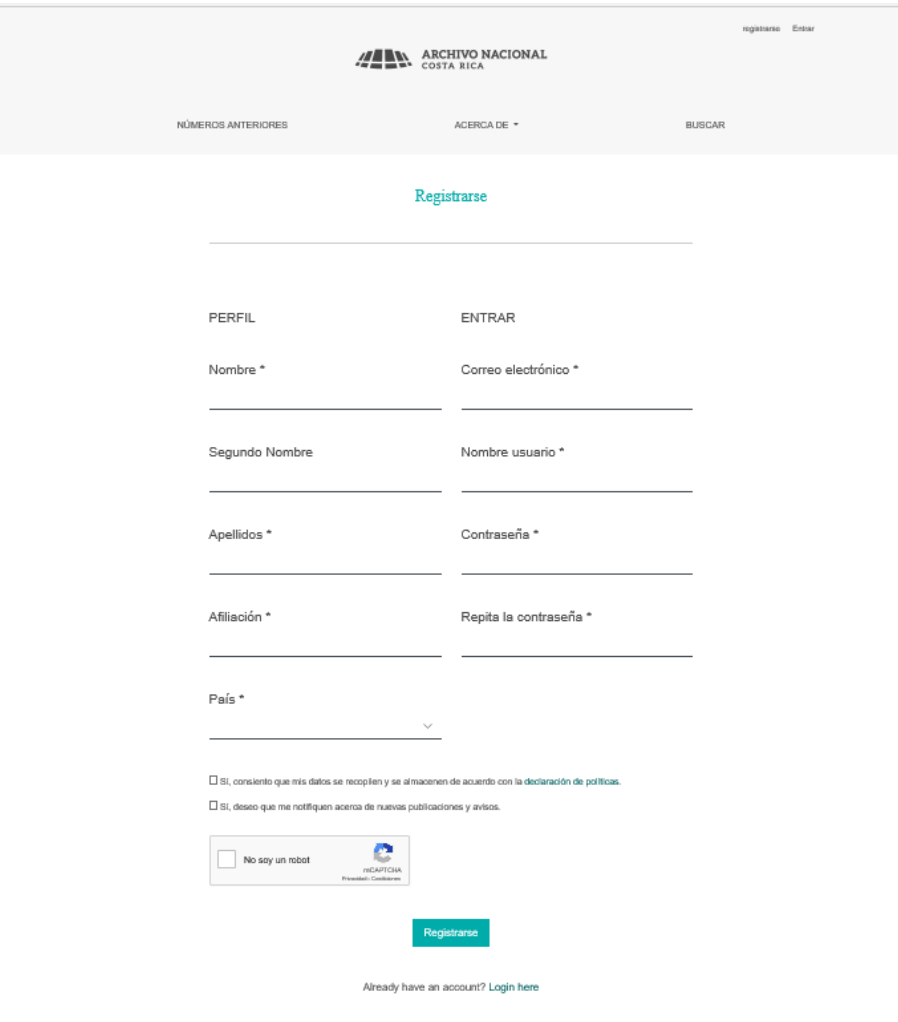

4. Dar click en el "Re captcha" (en la expresión "No soy un robot")

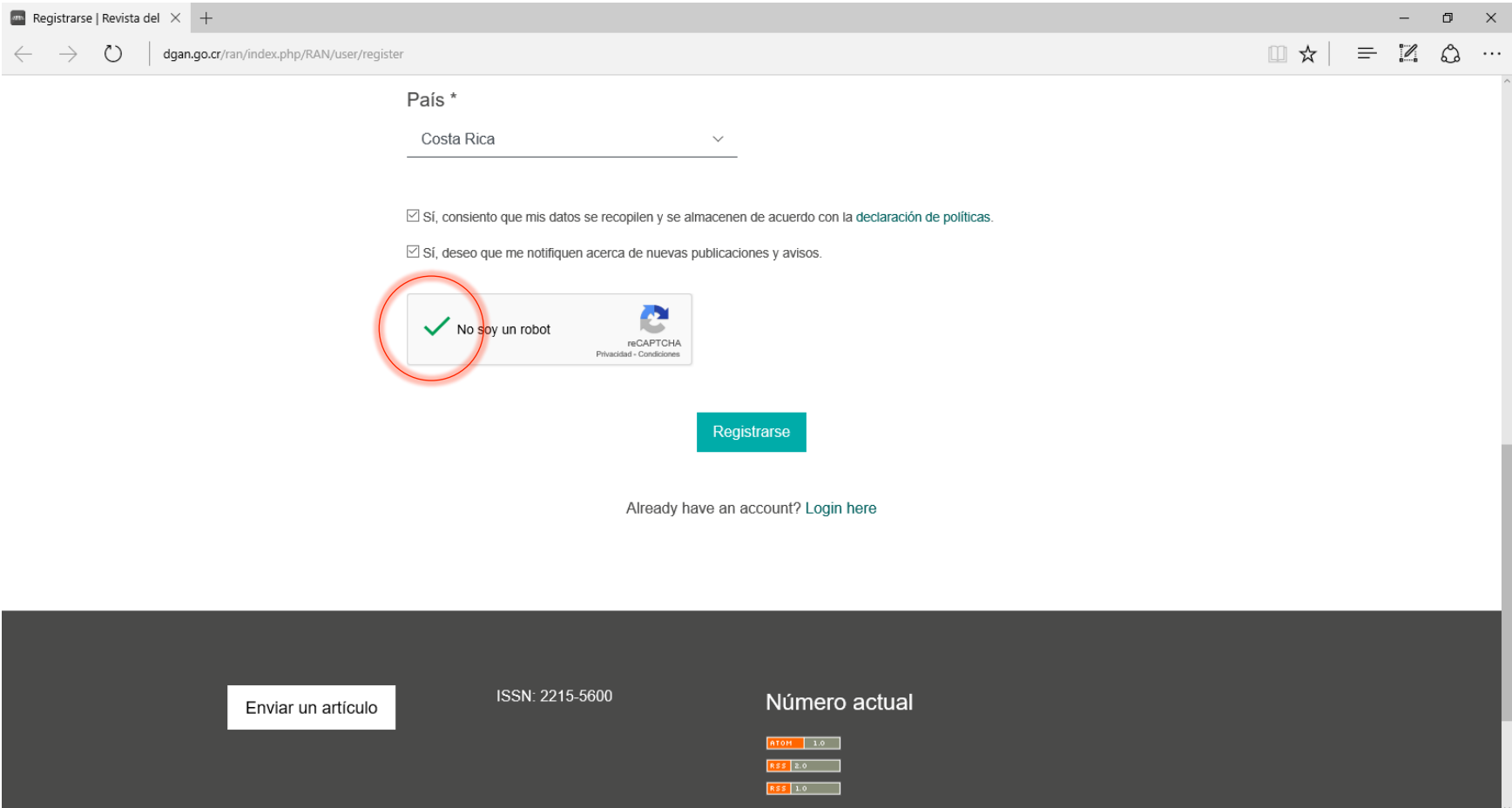

## 5. Dar click en "Registrarse"

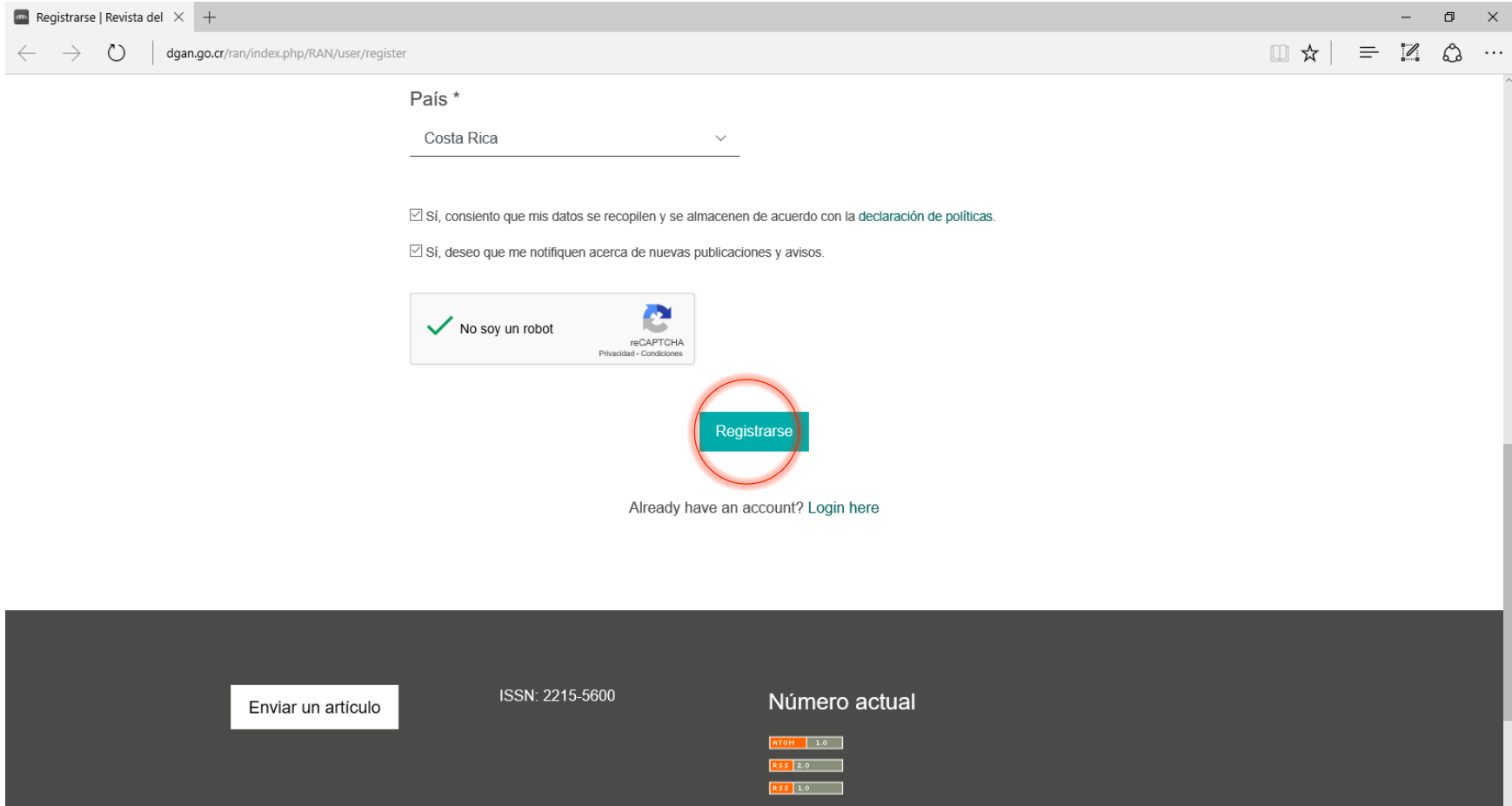

6. Si tiene alguna dificultad, comunicarse a la Unidad de Proyección con Gabriela Soto (comisioneditora@dgan.go.cr) o con Maureen R. Herrera (proyeccion@dgan.go.cr)

7. La próxima vez que ingrese al sitio con su usuario y contraseña encontrará una página como esta. Debe pinchar en "Nuevo envío" para someter un artículo a revisión y en esta misma página dará seguimiento al proceso.

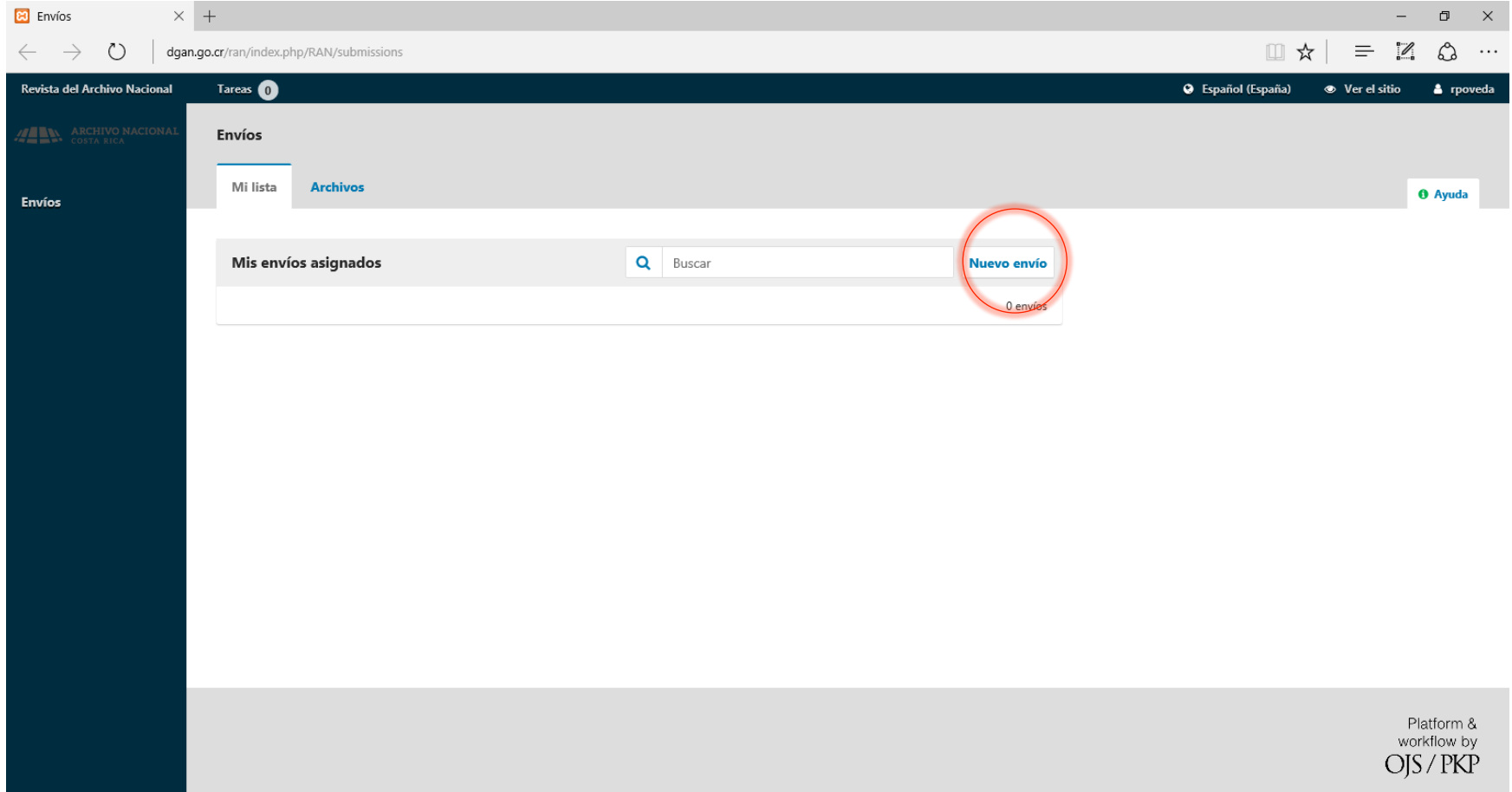